SINTOLETTORE CD RDS

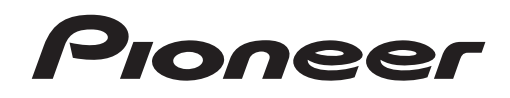

# **& Bluetooth**®

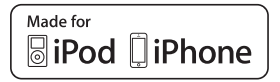

# **DEH-X8700DAB DEH-X8700BT**

Manuale d'istruzioni

**Italiano**

# Sommario

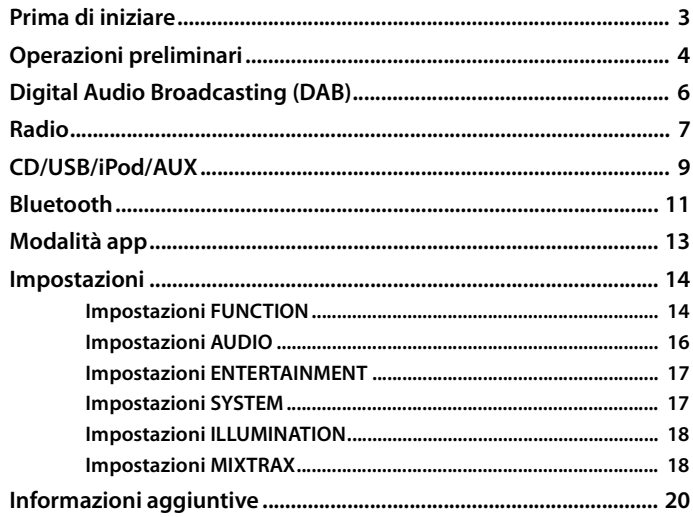

### Informazioni sul manuale:

- · Nelle seguenti istruzioni, una memoria USB o un lettore audio USB viene denominato "dispositivo USB".
- · In questo manuale, iPod e iPhone vengono denominati "iPod".

# <span id="page-2-0"></span>**Prima di iniziare**

### **Grazie per avere acquistato questo prodotto PIONEER**

Per garantire un uso corretto, leggere attentamente questo manuale prima di utilizzare il prodotto. È fondamentale leggere e osservare le indicazioni di **AVVERTENZA** e **ATTENZIONE** del manuale. Tenere il manuale in un luogo sicuro e accessibile per future consultazioni.

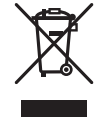

Se si vuole eliminare questo prodotto, non gettarlo insieme ai rifiuti domestici. Esiste un sistema di raccolta differenziata in conformità alle leggi che richiedono appositi trattamenti, recupero e riciclo.

Gli utenti privati dei Paesi membri dell'Unione Europea, della Svizzera e della Norvegia possono portare i propri prodotti elettronici gratuitamente presso i centri di raccolta specificati o presso il rivenditore al dettaglio (se l'acquisto è stato eseguito presso un rivenditore di questo tipo).

Per i Paesi non specificati in precedenza, contattare le autorità locali per informazioni sul corretto metodo di smaltimento.

In questo modo si garantirà che il prodotto smaltito subisca i processi di trattamento, recupero e riciclaggio necessari per prevenire i potenziali effetti negativi per l'ambiente e la salute umana.

# **AVVERTENZA**

**• Non cercare di installare o effettuare interventi di manutenzione sul prodotto. L'installazione o l'esecuzione di interventi di manutenzione sul prodotto da parte di persone sprovviste delle qualifiche o dell'esperienza richiesta per apparecchi elettronici e accessori automobilistici potrebbe risultare pericolosa ed esporre a rischi di scosse elettriche e di altre situazioni pericolose.**

**•**Non cercare di utilizzare i comandi dell'unità durante la guida. Prima di utilizzare i comandi dell'unità, parcheggiare il veicolo in un luogo sicuro.

# **A** ATTENZIONE

**•**Non lasciare che l'unità entri in contatto con umidità e/o liquidi. Possono verificarsi scosse elettriche. Inoltre, in seguito al contatto con i liquidi possono verificarsi danni all'unità, fumo e surriscaldamento. **•**Mantenere sempre il volume basso abbastanza da poter udire i suoni provenienti dall'esterno.

**•**Il CarStereo-Pass Pioneer può essere usato solo in Germania.

### **ATTENZIONE**

Questo apparecchio è un prodotto al laser di Classe 1 secondo le norme di sicurezza dei prodotti al laser IEC 60825-1:2007.

**PRODOTTO LASER DI CLASSE 1** 

### **In caso di problemi**

Nel caso che questa unità non funzioni correttamente, contattare il rivenditore o il Centro di assistenza autorizzato PIONEER più vicino.

# <span id="page-3-0"></span>**Operazioni preliminari**

# **Funzionamento di base**

## **DEH-X8700DAB/DEH-X8700BT**

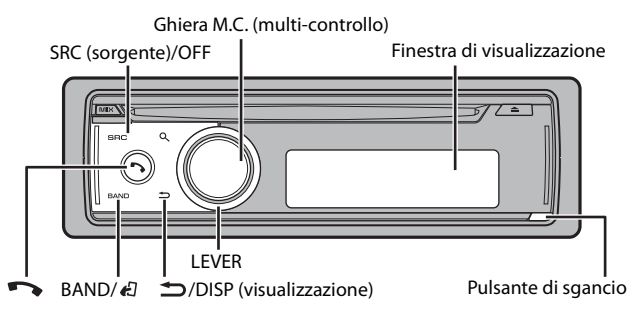

## **Telecomando opzionale**

Il telecomando CD-R320 viene venduto separatamente.

## **Operazioni frequenti**

I pulsanti disponibili variano in base all'unità.

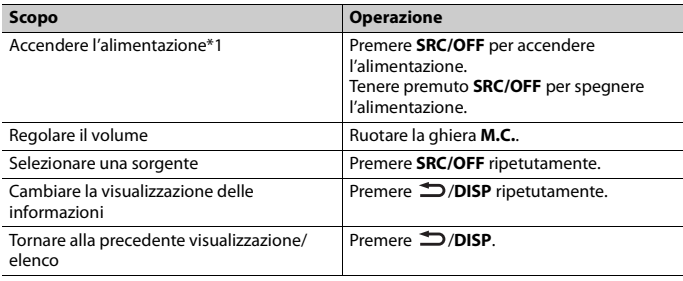

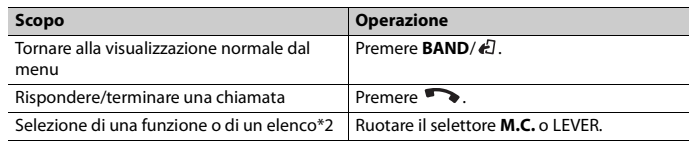

\*1 Quando l'interlinea blu/bianca dell'unità è collegata al terminale di controllo relè dell'antenna automatica del veicolo, l'antenna del veicolo si estende quando la sorgente dell'unità è attivata. Per ritirare l'antenna, disattivare la sorgente.

\*2 Nel manuale, questa operazione viene indicata con "Ruotare il selettore **M.C.**".

## **Indicazione del display**

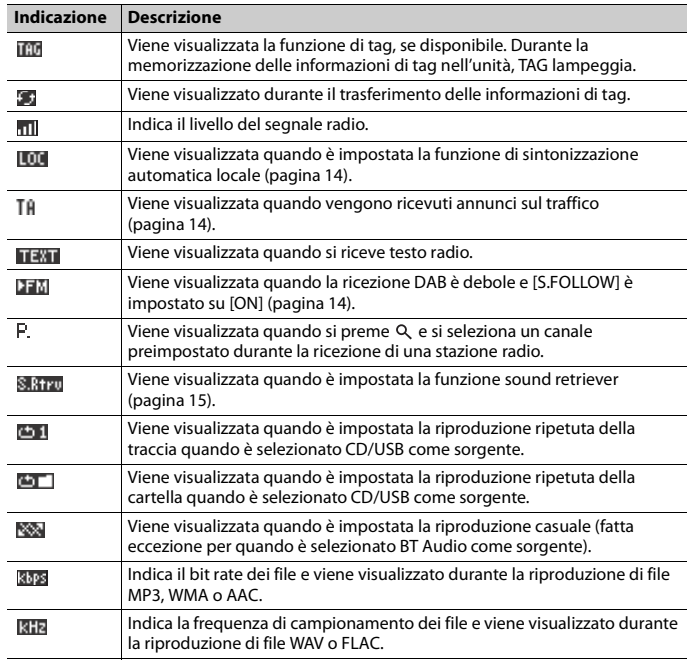

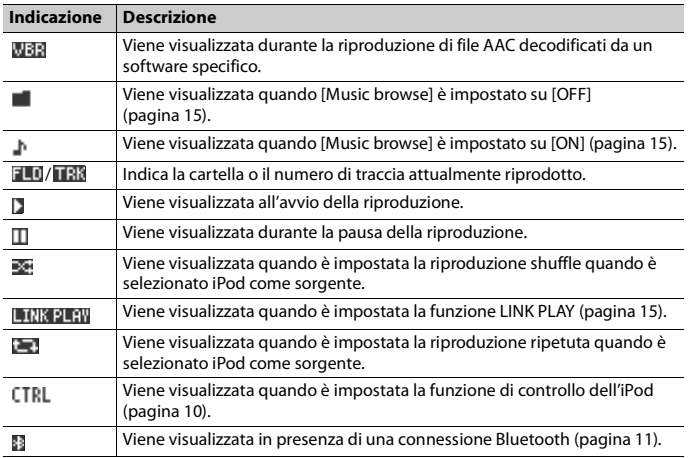

# **Rimozione del frontalino**

Staccare il frontalino per evitarne il furto. Rimuovere tutti i cavi e i dispositivi collegati al frontalino e spegnere l'unità prima di staccarla.

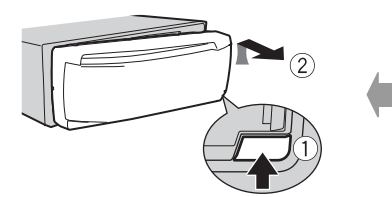

### **Stacca Attacca**

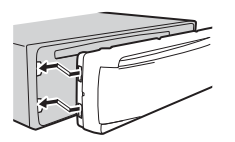

### **Importante**

- **•** Evitare di sottoporre il frontalino a forti urti.
- **•** Mantenere il frontalino lontano da luce diretta del sole e alte temperature.
- **•** Conservare sempre il frontalino staccato in una custodia protettiva o in borsa.

# **Menu di configurazione**

Quando, dopo l'installazione, si imposta l'interruttore di accensione su ON, sul display viene visualizzato [Set up :YES].

## **1 Premere la ghiera M.C..**

Il menu di configurazione scompare dopo 30 secondi di attività. Se si desidera effettuare l'impostazione in seguito, ruotare la ghiera **M.C.** per selezionare [NO], quindi premere per confermare.

**2 Ruotare la ghiera M.C. per selezionare le opzioni, quindi premere per confermare.** Per passare all'opzione di menu successiva, confermare la selezione.

<span id="page-4-0"></span>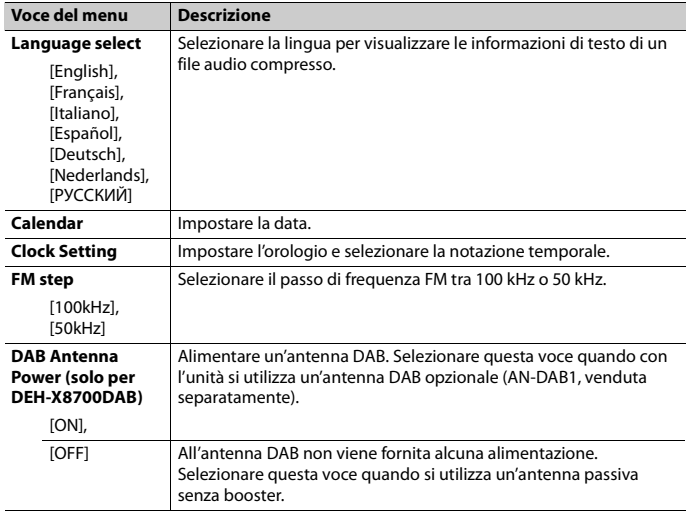

**3 [Quit :YES] viene visualizzato quando sono state effettuate tutte le impostazioni.** Per tornare alla prima voce del menu di configurazione, ruotare la ghiera **M.C.** per selezionare [Quit :NO], quindi premere per confermare.

## **4 Premere la ghiera M.C. per confermare le impostazioni.**

Quando [DAB Antenna Power] è impostato su [ON], sul display viene visualizzato [LIST UPDATING] e l'elenco del servizio viene aggiornato.

### **NOTE**

- **•** È possibile annullare l'impostazione del menu premendo **SRC**/**OFF**.
- **•** Queste impostazioni possono essere effettuate in qualsiasi momento dalle impostazioni SYSTEM [\(pagina 17\)](#page-16-1) e dalla impostazioni SETUP [\(pagina 6\)](#page-5-1).

# **Annullamento della visualizzazione di dimostrazione (DEMO OFF)**

- **1 Premere la ghiera M.C. per visualizzare il menu principale.**
- **2 Ruotare la ghiera M.C. per selezionare [SYSTEM], quindi premere per confermare.**
- **3 Ruotare la ghiera M.C. per selezionare [DEMO OFF], quindi premere per confermare.**
- **4 Ruotare la ghiera M.C. per selezionare [YES], quindi premere per confermare.**

## <span id="page-5-1"></span>**Impostazioni SETUP**

- **1 Tenere premuto SRC/OFF finché l'unità si spegne.**
- **2 Premere la ghiera M.C. per visualizzare il menu principale.**
- **3 Ruotare la ghiera M.C. per selezionare [SETUP], quindi premere per confermare.**
- **4 Ruotare la ghiera M.C. per selezionare un'opzione, quindi premere per confermare.**

### **NOTA**

Le opzioni variano in base all'unità.

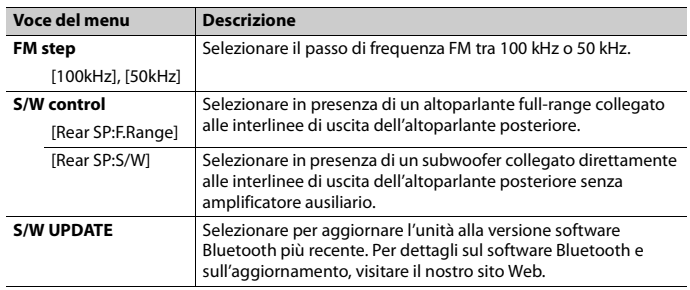

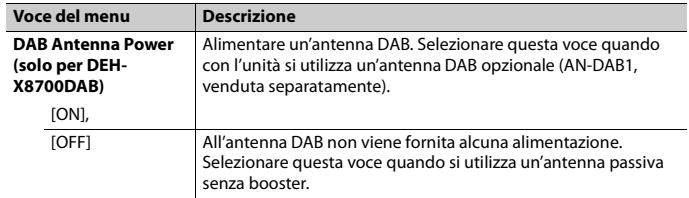

### **NOTE**

- **•** Anche se [S/W control] viene modificato, non ci sarà alcuna emissione a meno che non venga attivata l'uscita del subwoofer. Fare riferimento a [Subwoofer1] [\(pagina 16\).](#page-15-1)
- **•** Se si modifica [S/W control], l'uscita del subwoofer nel menu audio tornerà alle impostazioni di fabbrica.
- **•** Entrambi gli altoparlanti posteriori e l'uscita posteriore RCA vengono commutati simultaneamente in [S/W control].

# <span id="page-5-0"></span>**Digital Audio Broadcasting (DAB)**

Per ricevere i segnali DAB, collegare un'antenna DAB (AN-DAB1) (venduta separatamente) all'unità.

## **(solo per DEH-X8700DAB)**

# **Ricerca di un componente di servizio**

- **1 Premere SRC/OFF per selezionare [DIGITAL RADIO].**
- **2 Premere BAND/ per selezionare una banda da [DAB1], [DAB2] o [DAB3].**
- **3 Ruotare LEVER per selezionare un componente di servizio.**

### **NOTA**

Ruotare e tenere premuto LEVER, quindi rilasciare per cercare un servizio disponibile. La scansione termina quando l'unità riceve un servizio.

## <span id="page-5-2"></span>**Per selezionare un componente di servizio dagli elenchi di servizio**

- **1** Durante la ricezione DAB, premere Q.
- **2 Ruotare la ghiera M.C. per selezionare un tipo di elenco, quindi premere per confermare.**

[**SERVICE**]: consente di visualizzare un elenco di tutti i componenti di servizio. Premere nuovamente  $\alpha$  per cercare un componente di servizio in ordine alfabetico.

[**PROGRAM TYPE**]: consente di visualizzare le informazioni sul tipo di programma ([NEWS/INFO],

[POPULAR], [CLASSICS] e [OTHERS]).

[**ENSEMBLE**]: consente di visualizzare l'elenco degli ensemble pertinenti.

[**PCH LIST**]: consente di visualizzare i canali preimpostati. È possibile memorizzare il componente di servizio preferito come preimpostato.

**3 Selezionare un componente di servizio dall'elenco selezionato, quindi premere la ghiera M.C. per confermare.**

### **NOTA**

È possibile aggiornare un elenco dei servizi tenendo premuto  $\mathsf Q$ . Per annullare l'aggiornamento, premere nuovamente  $Q$ .

## **Preimpostazione dei componenti di servizio**

## **Per memorizzare i componenti di servizio**

**1 Durante la ricezione del componente di servizio che si desidera memorizzare, selezionare un canale preimpostato da [PCH LIST] ([pagina 6](#page-5-2)), quindi tenere premuta la ghiera M.C..**

## **Per ricevere i componenti di servizio memorizzati**

**1 Selezionare un canale preimpostato da [PCH LIST] ([pagina 6\)](#page-5-2), quindi premere la ghiera M.C..**

# **Funzioni di pausa/differita**

L'unità memorizza automaticamente nella memoria le trasmissioni recenti. La capacità della memoria dell'unità varia in base alla velocità di trasmissione del componente di servizio utilizzato. La capacità approssimativa della memoria è pari a cinque minuti per 192 kbps.

## **Per sospendere/riprendere**

- **1 Durante la ricezione di un componente di servizio, premere la ghiera M.C. per visualizzare il menu principale.**
- **2 Ruotare la ghiera M.C. per selezionare [FUNCTION], quindi premere per confermare.**
- **3 Ruotare la ghiera M.C. per selezionare [Pause], quindi premere per confermare.**
- **4 Ruotare la ghiera M.C. per selezionare [ON], quindi premere per confermare.** Per recuperare il componente di servizio, selezionare [OFF], quindi premere per confermare.

## **Per utilizzare la funzione di differita**

- **1 Durante la ricezione di un componente di servizio, tenere premuto /DISP.**
- **2 Ruotare LEVER verso sinistra (torna indietro di un minuto) o verso destra (avanza di un minuto) per regolare il punto di riproduzione.**

# <span id="page-6-0"></span>**Radio**

Le frequenze del tuner sull'unità sono distribuite per l'utilizzo in Europa occidentale, Asia, Medio oriente, Africa e Oceania. L'utilizzo in altre aree può provocare una scarsa ricezione. La funzione RDS (radio data system) funziona solo nelle aree di trasmissione dei segnali RDS per le stazioni FM.

## **Ricezione delle stazioni preimpostate**

- **1 Premere SRC/OFF per selezionare [Radio].**
- **2 Premere BAND/ per selezionare una banda da [FM1], [FM2], [FM3], [MW] o [LW].**
- **3** Premere  $\alpha$  e ruotare la ghiera M.C. per selezionare un canale preimpostato.

### **TIP**

È anche possibile utilizzare LEVER per selezionare una stazione preimpostata quando [Tuning Mode] è impostata su [Preset] nelle impostazioni FUNCTION [\(pagina 15\).](#page-14-3)

# **Best stations memory (BSM)**

Le sei stazioni più potenti vengono memorizzate nei canali preimpostati.

- **1 Una volta selezionata la banda, premere la ghiera M.C. per visualizzare il menu principale.**
- **2 Ruotare la ghiera M.C. per selezionare [FUNCTION], quindi premere per confermare.**
- **3 Ruotare la ghiera M.C. per selezionare [BSM], quindi premere per confermare.**

## **Per cercare manualmente una stazione**

**1 Dopo aver selezionato la banda, ruotare LEVER per selezionare una stazione.** Ruotare e tenere premuto LEVER, quindi rilasciarlo per cercare una stazione disponibile. La scansione termina quando l'unità riceve una stazione. Per annullare la sintonizzazione automatica, ruotare LEVER.

### **NOTA**

[Tuning Mode] deve essere impostato su [Manual] nelle impostazioni FUNCTION [\(pagina 15\)](#page-14-3).

## **Per memorizzare manualmente le stazioni**

- **1** Ouando si riceve una stazione che si desidera memorizzare, premere  $\mathcal{Q}_i$  e ruotare **la ghiera M.C. per selezionare un canale preimpostato.**
- **2 Tenere premuta la ghiera M.C..**

## **Utilizzo delle funzioni PTY**

L'unità ricerca una stazione con informazioni PTY (tipo di programma).

- **1 Premere la ghiera M.C. durante la ricezione FM.**
- **2 Ruotare la ghiera M.C. per selezionare [PTY search], quindi premere per confermare.**
- **3 Ruotare la ghiera M.C. per selezionare un tipo di programma da [News&Inf], [Popular], [Classics] o [Others].**
- **4 Premere la ghiera M.C..**

L'unità inizia a cercare una stazione. Una volta trovata, viene visualizzato il relativo nome di servizio del programma.

### **NOTE**

- **•** Per annullare la ricerca, premere la ghiera **M.C.**.
- **•** Il programma di alcune stazioni può differire da quanto indicato dal PTY trasmesso.
- **•** Se non viene trasmessa alcuna stazione per il tipo di programma che si sta cercando, viene visualizzato [Not found] per circa due secondi, quindi il tuner torna alla stazione originale.

### **Elenco PTY**

Per ulteriori dettagli sull'elenco PTY, visitare il seguente sito: http://www.pioneer.eu/eur/products/25/121/tech/CarAudio/PTY.html

## **Utilizzo delle informazioni tag**

È possibile trasferire le informazioni tag memorizzate sull'unità all'iPod collegato.

- **Quando sul display viene indicato TAG, tenere premuto**  $\sum$ **/DISP.** Quando l'icona TAG smette di lampeggiare, le informazioni tag sono state memorizzate.
- **2 Collegare l'iPod alla porta USB (fare riferimento al manuale di installazione).** Le informazioni tag vengono trasferite automaticamente all'iPod.

# **Uso del testo radio**

È possibile visualizzare e memorizzare i tre testi radio più recenti.

## **Per visualizzare il testo radio**

**1 Tenere premuto .**

Se non viene ricevuto il testo radio, viene visualizzato NO TEXT.

- **2 Ruotare LEVER verso destra o sinistra per richiamare i tre testi radio più recenti.**
- **3 Ruotare la ghiera M.C. per scorrere.**

## **Per memorizzare e richiamare il testo radio**

- **1 Selezionare il testo radio che si desidera memorizzare al punto 2 sopra riportato,**  quindi premere  $Q$ .
- **2 Ruotare LEVER per selezionare il numero preimpostato (da RT MEMO 1 a RT MEMO 6).**
- **3 Tenere premuta la ghiera M.C. per memorizzare.**
- **4 Ruotare LEVER per selezionare il numero preimpostato che si desidera richiamare.**
- **5 Premere la ghiera M.C..**

### **NOTA**

L'unità memorizza automaticamente le ultime tre trasmissioni di testo radio. Se l'apparecchio memorizza più di tre testi, il testo più obsoleto viene sostituito con il testo più recente.

# <span id="page-8-0"></span>**CD/USB/iPod/AUX**

# **Riproduzione**

Scollegare le cuffie dal dispositivo prima di collegarlo all'unità.

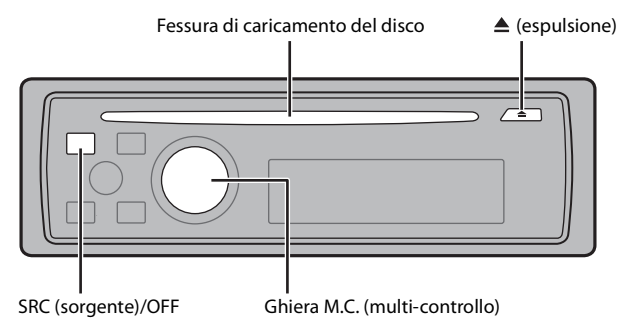

### **NOTA**

Sulla parte posteriore dell'unità è presente una porta USB e un jack di ingresso AUX (jack stereo da 3,5 mm). Fare riferimento al manuale di installazione.

## **CD**

**1 Inserire un disco nella fessura di caricamento con l'etichetta rivolta verso l'alto.**

Per espellere un disco, per prima cosa interrompere la riproduzione, quindi premere  $\triangle$ .

## <span id="page-8-1"></span>**Dispositivo USB/iPod**

**1 Collegare il dispositivo USB/iPod utilizzando un cavo idoneo.**

### **NOTA**

Usare un cavo USB Pioneer per collegare il dispositivo di memorizzazione USB all'unità.

Prima di rimuovere il dispositivo, interrompere la riproduzione.

### **Connessione MTP**

Un dispositivo installato con Android OS 4.0 o versioni successive, può essere collegato all'unità via MTP, utilizzando il cavo in dotazione con il dispositivo. Tuttavia, in base al dispositivo connesso e al numero di file nel dispositivo, i brani/file audio potrebbero non essere riprodotti via MTP. Notare che la connessione MTP non è compatibile con i formati file WAV e FLAC e non può essere utilizzata con la funzione MIXTRAX e la funzione per sfogliare la musica (la funzione [Music browse] è impostata su [OFF] automaticamente).

## **AUX**

**1 Inserire la spina mini stereo nel jack di ingresso AUX.**

**2 Premere SRC/OFF per selezionare [AUX] come sorgente.**

### **NOTA**

Se [AUX] è impostato su [OFF] nelle impostazioni SYSTEM, non è possibile selezionare [AUX] come sorgente [\(pagina 17\)](#page-16-2).

# **Operazioni**

È possibile effettuare diverse regolazioni nelle impostazioni FUNCTION [\(pagina 14\).](#page-13-1) Si prega di notare che le seguenti operazioni non funzionano su un dispositivo AUX. Per utilizzare un dispositivo AUX, utilizzare il dispositivo stesso.

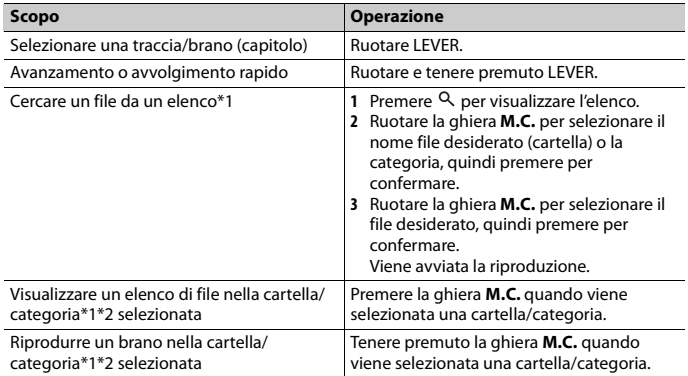

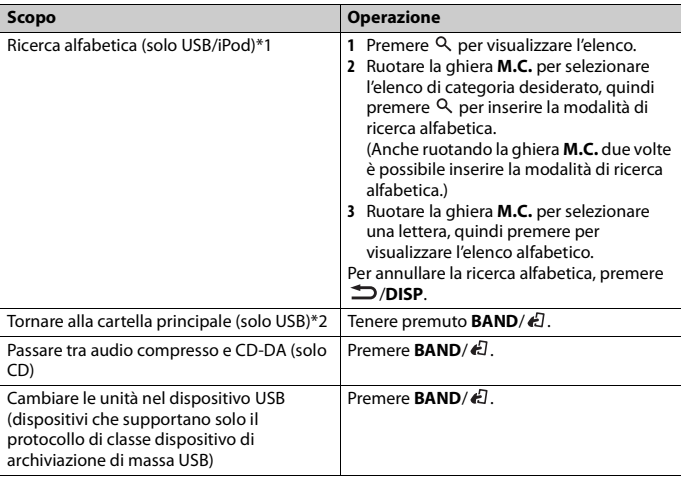

- \*1 La funzione per sfogliare la musica è disponibile quando [Music browse] è impostato su [ON] nelle impostazioni FUNCTION (solo USB) [\(pagina 15\)](#page-14-1).
- \*2 Solo file audio compressi

### **NOTA**

Quando l'iPod è selezionato come sorgente, è possibile riprodurre le playlist create con l'applicazione del computer (MusicSphere). L'applicazione sarà disponibile sul nostro sito Web. Le playlist create con MusicSphere vengono visualizzate in forma abbreviata.

# **Funzioni utili per USB/iPod**

## **Modalità di riproduzione collegamento**

È possibile accedere ai brani in base ad artista, album o genere attualmente in riproduzione.

- **1** Mentre si ascolta un brano, tenere premuto <sup>Q</sup> per inserire la modalità di **riproduzione collegamento.**
- **2 Ruotare la ghiera M.C. per selezionare la modalità ([Artist], [Album], [Genre]), quindi premere per confermare.**

Il brano/album selezionato verrà riprodotto dopo il brano attualmente in riproduzione.

### **NOTE**

- **•** La funzione per sfogliare la musica è disponibile quando [Music browse] è impostato su [ON] nelle impostazioni FUNCTION (solo USB) [\(pagina 15\).](#page-14-1)
- **•** È possibile annullare il brano/album selezionato se si utilizzano funzioni diverse dalla modalità di ricerca collegamento (ad esempio avanzamento e riavvolgimento rapidi).

## <span id="page-9-0"></span>**Controllo iPod**

È possibile controllare l'unità mediante un iPod connesso.

I seguenti modelli di iPod non sono compatibili con questa funzione.

– iPod nano 1° generazione, iPod con video

**1 Premere BAND/ durante la riproduzione, quindi selezionare la modalità di controllo.**

[**Ctrl iPod**]: la funzione iPod dell'unità può essere utilizzata dall'iPod collegato. [**Ctrl Audio**]: la funzione iPod dell'unità può essere utilizzata solo mediante i pulsanti dell'unità. In questa modalità, l'iPod collegato non può essere acceso o spento.

### **NOTE**

- **•** Il passaggio dalla modalità di controllo a [Ctrl iPod] sospende la riproduzione del brano. Utilizzare l'iPod collegato per riprendere la riproduzione.
- **•** Le seguenti operazioni continuano a essere accessibili dall'unità anche se la modalità di controllo è impostata su [Ctrl iPod].
- Pausa, avanzamento/riavvolgimento rapido, selezione brano/capitolo
- **•** Il volume può essere regolato solo dall'unità.

# **Informazioni su MIXTRAX (solo USB/iPod)**

La funzione MIXTRAX crea un mix ininterrotto della vostra libreria musicale, accompagnato da effetti luminosi. Per dettagli sulle impostazioni di MIXTRAX, consultare [pagina 18.](#page-17-1)

### **NOTE**

- **•** Questa funzione non è compatibile con un dispositivo Android collegato via MTP.
- **•** In base al file/brano, gli effetti sonori potrebbero non essere disponibili.
- **•** Disattivare la funzione MIXTRAX nel caso in cui gli effetti luminosi interferiscano con la guida.

### **1 Premere MIX per attivare/disattivare MIXTRAX.**

# <span id="page-10-0"></span>**Menu di connessione Bluetooth**

# <span id="page-10-3"></span><span id="page-10-1"></span>**Connessione Bluetooth**

## **Importante**

Se si collegano tre o più dispositivi Bluetooth (ad es. un telefono o un lettore audio separato), questi potrebbero non funzionare correttamente.

- **1 Attivare la funzione Bluetooth del dispositivo.**
- **2 Tenere premuto per visualizzare il menu di connessione.**
- **3 Ruotare la ghiera M.C. per selezionare [Add device], quindi premere per confermare.**

L'unità inizia a cercare i dispositivi disponibili, quindi li visualizza nell'elenco dei dispositivi.

- **•** Per annullare la ricerca, premere la ghiera **M.C.**.
- **•** Se il dispositivo desiderato non è presente nell'elenco, selezionare [RE-SEARCH].
- **•** Nel caso in cui non sia disponibile alcun dispositivo, sul display viene visualizzato [Not found].
- **4 Ruotare la ghiera M.C. per selezionare il dispositivo desiderato, quindi premere per confermare.**

Tenere premuta la ghiera **M.C.** per cambiare le informazioni dispositivo visualizzate tra indirizzo dispositivo Bluetooth e nome dispositivo.

- **5 Selezionare [Pioneer BT Unit] visualizzato sul display del dispositivo.**
- **6 Assicurarsi che il medesimo numero a 6 cifre venga visualizzato sull'unità e sul dispositivo, quindi selezionare "Sì" sul dispositivo.**

### **NOTE**

- **•** [Device Full] viene visualizzato se l'unità è già abbinata ad altri tre dispositivi. In questo caso, eliminare uno dei dispositivi abbinati. Vedere [Delete device] o [Guest Mode] nel menu di connessione [\(pagina 11\).](#page-10-2)
- **•** In base al dispositivo, al punto 6 è richiesto il codice PIN. In questo caso, immettere [0000].

### **TIP**

È possibile effettuare anche la connessione Bluetooth rilevando l'unità dal dispositivo Bluetooth. Per effettuare questa operazione, impostare [Visibility] nel menu di connessione su [ON]. Per dettagli sulle operazioni di un dispositivo Bluetooth, fare riferimento alle istruzioni di utilizzo in dotazione con il dispositivo Bluetooth.

<span id="page-10-2"></span>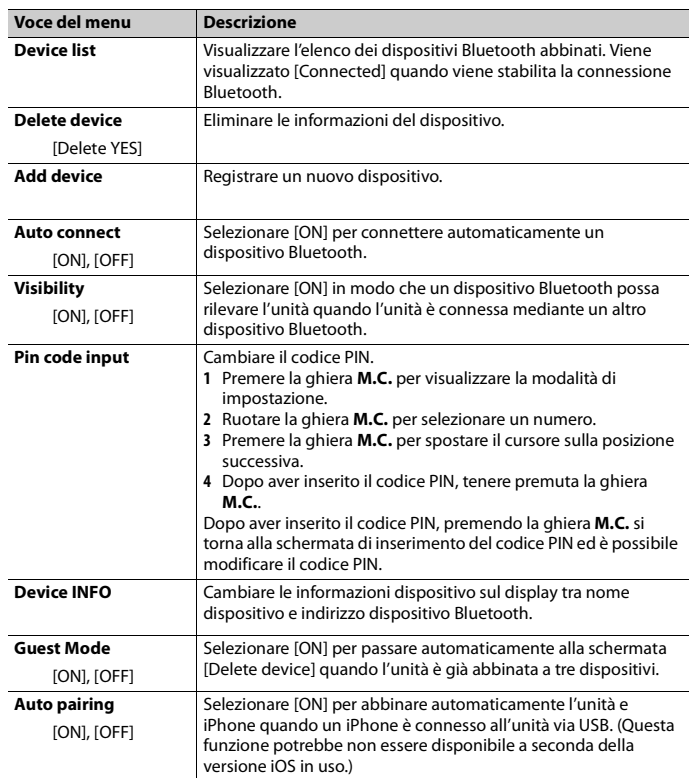

# **Telefono Bluetooth**

Per prima cosa, effettuare una connessione Bluetooth con il telefono Bluetooth [\(pagina 11\)](#page-10-1). È possibile collegare simultaneamente fino a due telefoni Bluetooth.

### **Importante**

- **•** Lasciare l'unità in standby per la connessione al telefono via Bluetooth mentre il motore è spento può causare l'esaurimento della batteria del veicolo.
- **•** Assicurarsi di aver parcheggiato il veicolo in un luogo sicuro e inserire il freno di stazionamento prima di eseguire l'operazione.

## **Per effettuare una telefonata**

**1 Premere per visualizzare il menu del telefono.**

Quando si collegano due telefoni, può essere visualizzato il nome di un telefono, quindi viene visualizzato un menu del telefono. Per passare a un altro telefono, premere nuovamente

- **2 Ruotare la ghiera M.C. per selezionare [Missed calls], [Dialled calls], [Received calls] o [PhoneBook], quindi premere per confermare.**
- **3 Ruotare la ghiera M.C. per selezionare un nome o un numero di telefono, quindi premere per confermare.**

Viene avviata la telefonata.

## **Per risponde a una chiamata in entrata**

**1 Premere quando si riceve una chiamata.**

### **TIP**

Quando all'unità vengono collegati due telefoni via Bluetooth e si verifica una chiamata in entrata mentre un telefono viene utilizzato per una chiamata, sul display viene visualizzato un messaggio. Per rispondere alla chiamata in arrivo, è necessario terminare la chiamata in corso.

## **Operazioni di base**

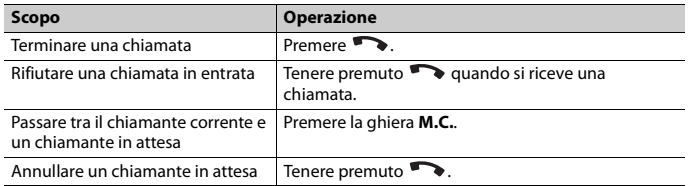

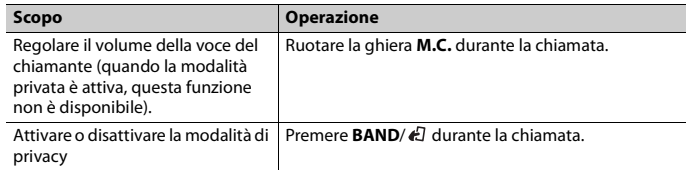

## **Riconoscimento vocale (solo per iPhone)**

Questa funzione è disponibile solo quando un iPhone dotato di riconoscimento vocale viene collegato all'unità via Bluetooth.

**1 Tenere premuta la ghiera M.C. per attivare la modalità di riconoscimento vocale.**

**2 Premere la ghiera M.C., quindi parlare nel microfono per inserire i comandi vocali.**

Per uscire dalla modalità di riconoscimento vocale, premere **BAND**/ .

### **NOTA**

Per dettagli sulle funzioni di riconoscimento vocale, fare riferimento al manuale in dotazione con l'iPhone.

## **Menu del telefono**

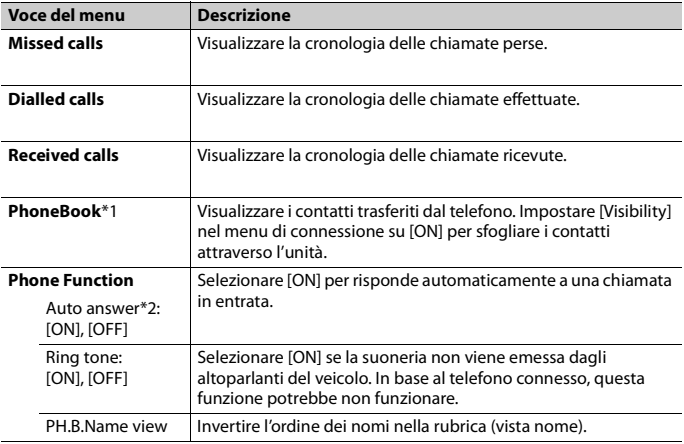

- \*1 I contatti presenti sul telefono vengono normalmente trasferiti automaticamente quando il telefono è connesso. In caso contrario, utilizzare il telefono per trasferire i contatti.
- \*2 Nel caso in cui siano collegati due telefoni, questa funzione non è attiva con le chiamate in entrata ricevute mentre uno dei telefoni viene utilizzato per una chiamata.

# **Audio Bluetooth**

### **Importante**

- **•** In base al lettore audio Bluetooth connesso all'unità, le operazioni disponibili saranno limitate ai seguenti due livelli:
- A2DP (Advanced Audio Distribution Profile) può solo riprodurre i brani presenti sul lettore audio.
- AVRCP (Audio/Video Remote Control Profile) può eseguire funzioni quali riproduzione, pausa, selezione del brano e così via.
- **•** L'audio del lettore audio Bluetooth viene disattivato quando il telefono è in uso.
- **•** Quando il lettore audio Bluetooth è in uso, non è possibile connettere automaticamente un telefono Bluetooth.
- **1 Effettuare una connessione Bluetooth con il lettore audio Bluetooth.**
- **2 Premere SRC/OFF per selezionare [BT Audio] come sorgente.**
- **3 Premere BAND/ per avviare la riproduzione.**

## **Operazioni di base**

È possibile effettuare diverse regolazioni nelle impostazioni FUNCTION [\(pagina 14\).](#page-13-1)

## **Importante**

In base al tipo di lettore audio Bluetooth connesso all'unità, l'operazione e le informazioni visualizzate possono variare in base a disponibilità e funzionalità.

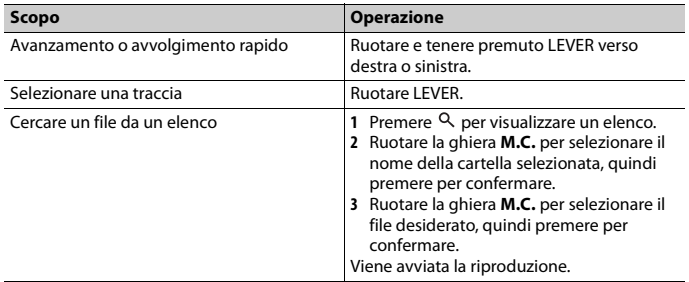

# <span id="page-12-0"></span>**Modalità app**

È possibile ascoltare un'applicazione su un dispositivo iPhone/Android attraverso l'unità. In alcuni casi, è possibile controllare un'applicazione utilizzando l'unità. Per dettagli sui dispositivi compatibili, visitare il nostro sito Web.

## **Importante**

L'utilizzo di applicazioni di terze parti potrebbe comportare o richiedere di fornire informazioni personali di identificazione attraverso la creazione di un account utente o in altro modo e, per alcune applicazioni, attraverso l'invio di dati di geolocalizzazione.

TUTTE LE APPLICAZIONI DI TERZE PARTI SONO DI RESPONSABILITÀ ESCLUSIVA DEI RISPETTIVI FORNITORI, INCLUSI MA NON LIMITATAMENTE ALLA GESTIONE E SICUREZZA DEI DATI UTENTE E ALLE PROCEDURE DI TUTELA DELLA PRIVACY. ACCEDENDO AD APPLICAZIONI DI TERZE PARTI, SI ACCETTA DI ESAMINARE I TERMINI DEL SERVIZIO E I CRITERI SULLA PRIVACY DEI FORNITORI. SE NON SI ACCETTANO I TERMINI O I CRITERI DI QUALSIASI FORNITORE O NON SI ACCONSENTE, DOVE SIA APPLICABILE, ALL'USO DEI DATI DI GEOLOCALIZZAZIONE, NON UTILIZZARE TALI APPLICAZIONI DI TERZE PARTI.

### **Per gli utenti iPhone**

Questa funzione è compatibile con iPhone e iPod touch installati con iOS 5.0 o versioni successive.

### **Per gli utenti di dispositivi Android**

Questa funzione è compatibile con i dispositivi con Android OS 2.3 o versioni successive installate e inoltre supportano Bluetooth SPP (Serial Port Profile) e A2DP (Advance Audio Distribution Profile).

### **NOTA**

PIONEER NON È RESPONSABILE DELLE APP DI TERZE PARTI O DEI RELATIVI CONTENUTI, SENZA ALCUNA LIMITAZIONE ALL'ACCURATEZZA O ALLA COMPLETEZZA. IL CONTENUTO E LA FUNZIONALITÀ DI TALI APPLICAZIONI SONO DI SOLA RESPONSABILITÀ DEL FORNITORE DELLA APP.

# **Riproduzione di un'applicazione attraverso l'unità**

- **1 Connettere l'unità con un dispositivo mobile.**
	- **•** iPhone via USB [\(pagina 9\)](#page-8-1)
	- **•** Dispositivo Android via Bluetooth [\(pagina 11\)](#page-10-1)
- **2 Premere la ghiera M.C. per visualizzare il menu principale.**
- **3 Ruotare la ghiera M.C. per selezionare [SYSTEM], quindi premere per confermare.**
- **4 Ruotare la ghiera M.C. per selezionare [APP CONNECT MODE], quindi premere per confermare.**
- **5 Ruotare la ghiera M.C. per selezionare una delle seguenti voci, quindi premere per confermare.**
	- **•** Selezionare [Wired] per iPhone.
	- **•** Selezionare [Bluetooth] per un dispositivo Android.
- **6 Premere SRC/OFF per selezionare [App].**
- **7 Utilizzare il dispositivo mobile per avviare l'applicazione.**

## **Operazioni di base**

È possibile effettuare diverse regolazioni nelle impostazioni FUNCTION [\(pagina 14\)](#page-13-1).

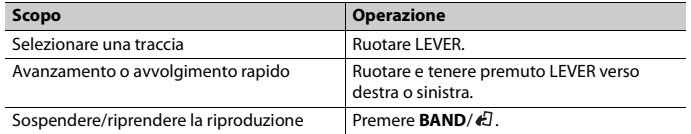

# <span id="page-13-0"></span>**Impostazioni**

È possibile regolare diverse impostazioni nel menu principale.

- **1 Premere la ghiera M.C. per visualizzare il menu principale.**
- **2 Ruotare la ghiera M.C. per selezionare una delle seguenti categorie, quindi premere per confermare.**
	- **•** [Impostazioni FUNCTION \(pagina 14\)](#page-13-1)
	- **•** [Impostazioni AUDIO \(pagina 16\)](#page-15-0)
	- **•** [Impostazioni ENTERTAINMENT \(pagina 17\)](#page-16-0)
	- **•** [Impostazioni SYSTEM \(pagina 17\)](#page-16-1)
	- **•** [Impostazioni ILLUMINATION \(pagina 18\)](#page-17-0)
	- **•** [Impostazioni MIXTRAX \(pagina 18\)](#page-17-1)
- **3 Ruotare la ghiera M.C. per selezionare le opzioni, quindi premere per confermare.**

# <span id="page-13-1"></span>**Impostazioni FUNCTION**

Le voci del menu variano a seconda della sorgente. DAB è disponibile solo per DEH-X8700DAB.

<span id="page-13-4"></span><span id="page-13-3"></span><span id="page-13-2"></span>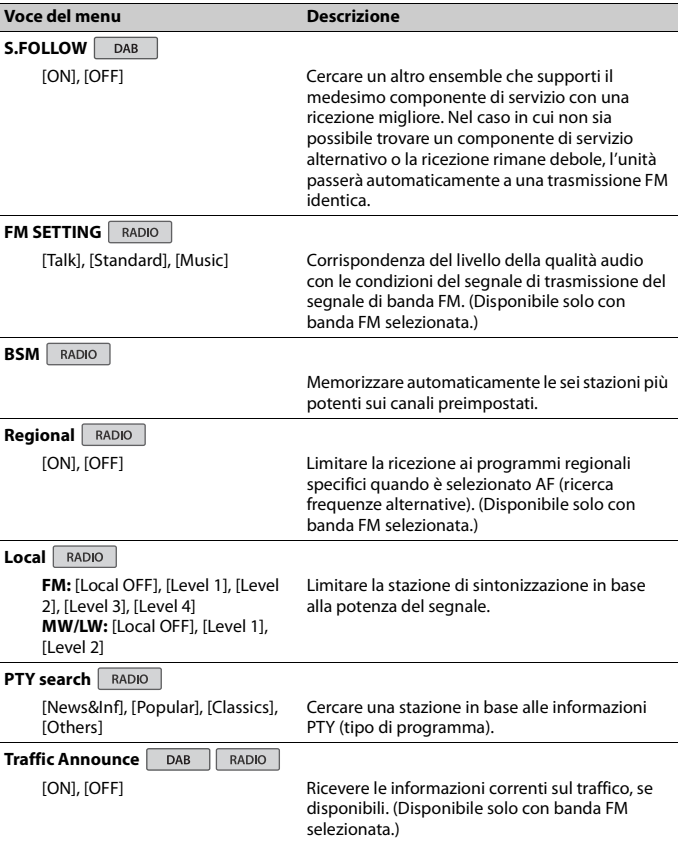

<span id="page-14-3"></span><span id="page-14-1"></span>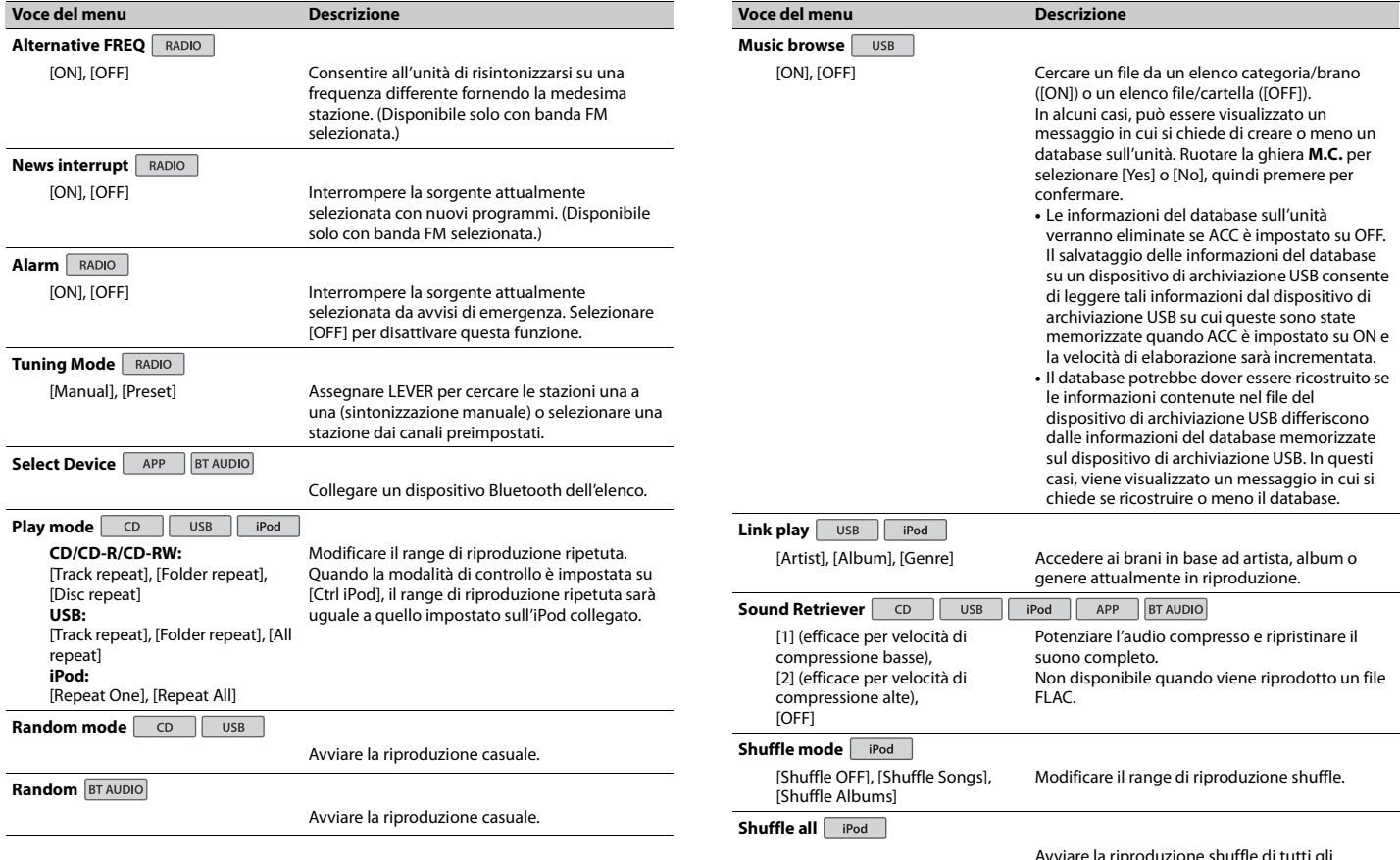

<span id="page-14-2"></span><span id="page-14-0"></span>Avviare la riproduzione shuffle di tutti gli elementi. (Non disponibile quando [Ctrl iPod] è selezionato nella modalità di controllo.)

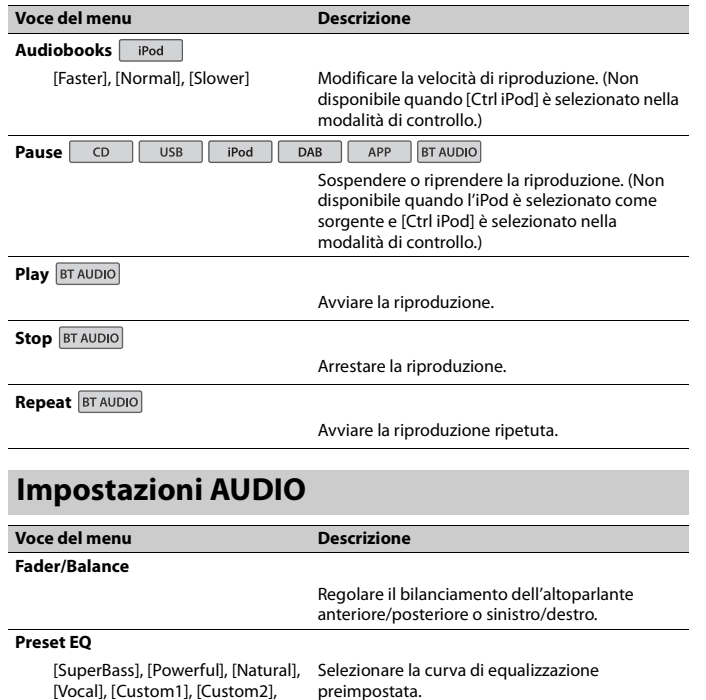

<span id="page-15-1"></span>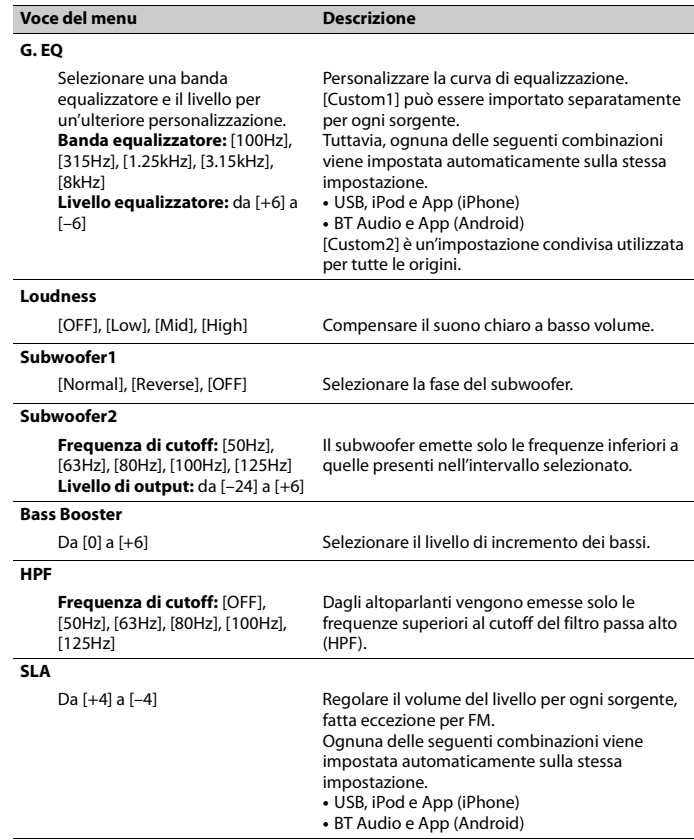

<span id="page-15-0"></span>[Flat]

# <span id="page-16-0"></span>**Impostazioni ENTERTAINMENT**

Durante l'ascolto di ogni sorgente audio, è possibile visualizzare diversi tipi di intrattenimento.

Selezionare un tipo di visualizzazione da [Simple display], [spectrum analyzer], [level indicator] o [calendar].

### **NOTA**

Quando è selezionato Radio o AUX come sorgente, la visualizzazione semplice viene visualizzata anche se è impostato l'analizzatore di spetto o l'indicatore di livello.

# <span id="page-16-1"></span>**Impostazioni SYSTEM**

È anche possibile accedere a questi menu quando l'unità è spenta.

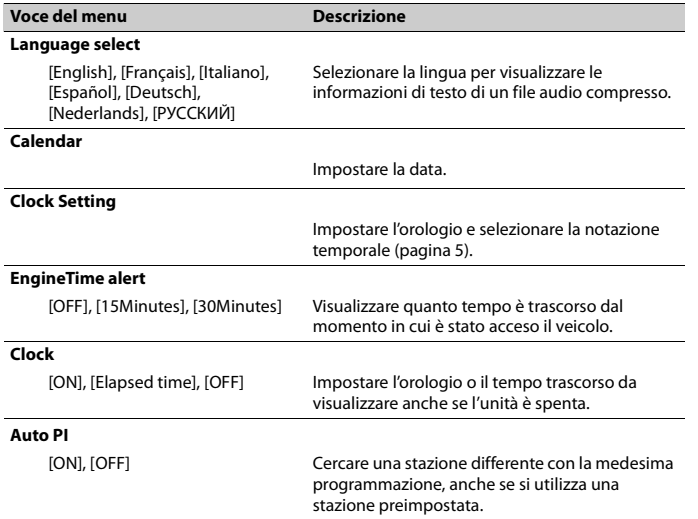

<span id="page-16-2"></span>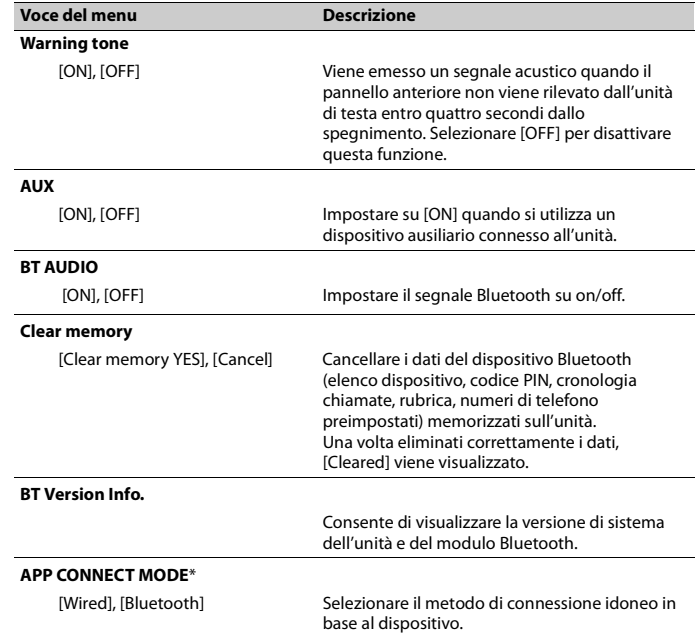

\* Non disponibile quando [App] è selezionato come sorgente.

# <span id="page-17-0"></span>**Impostazioni ILLUMINATION**

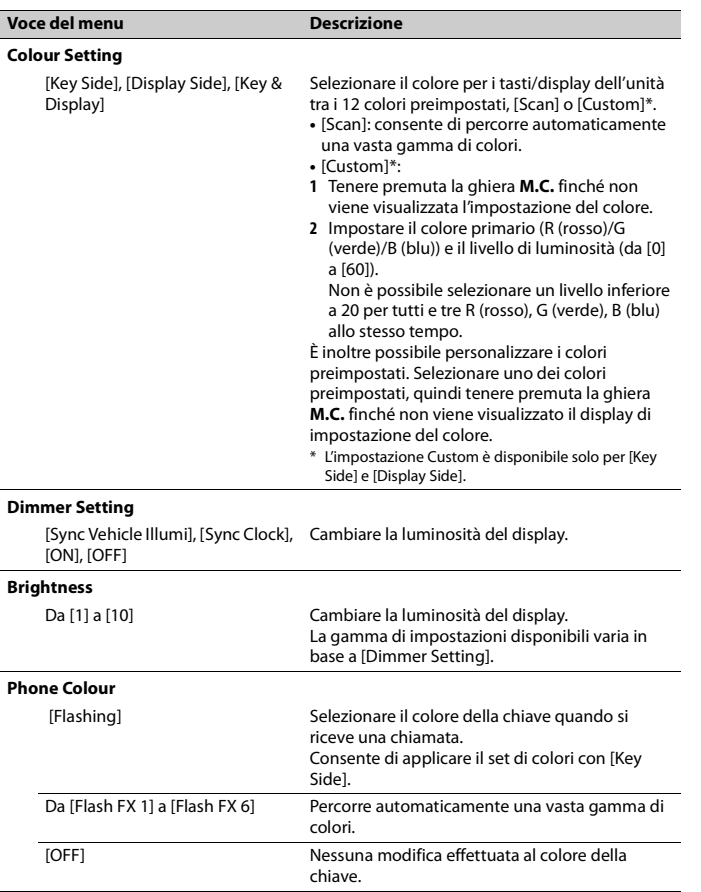

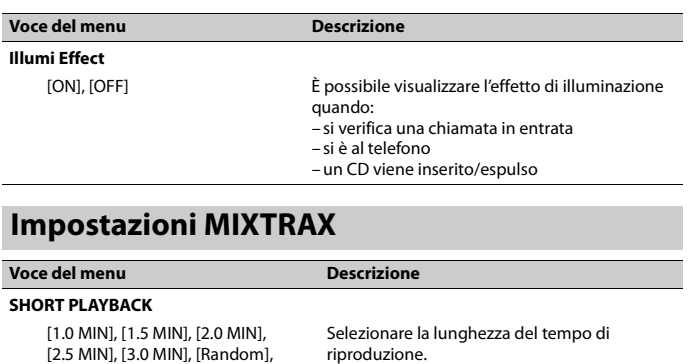

## <span id="page-17-1"></span>[OFF] **FLASH AREA**

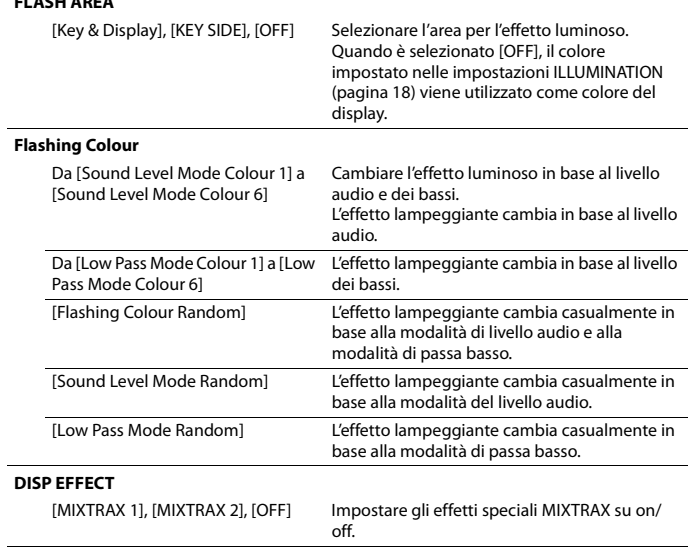

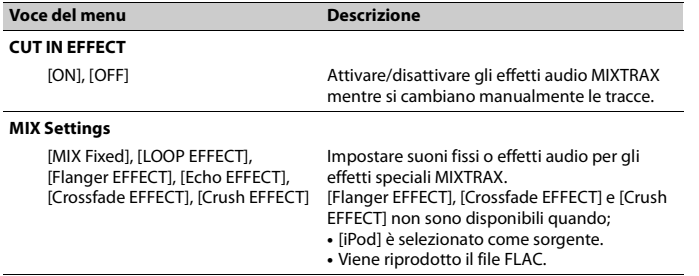

# <span id="page-19-0"></span>**Informazioni aggiuntive**

## **Risoluzione dei problemi**

### **Il display torna automaticamente alla visualizzazione normale.**

→ Non è stata effettuata alcuna operazione per circa 30 secondi. – Eseguire un'operazione.

#### **Il range della riproduzione ripetuta cambia in maniera inattesa.**

- $\rightarrow$  In base al range di riproduzione ripetuta, il range selezionato può cambiare quando viene selezionata un'altra cartella o traccia o durante l'avanzamento/riavvolgimento rapido.
	- Selezionare nuovamente il range di riproduzione ripetuta.

### **Una cartella secondaria non viene riprodotta.**

 $\rightarrow$  Non è possibile riprodurre le cartelle secondarie quando è selezionato [Folder repeat] (ripetizione cartella). – Selezionare un altro range di riproduzione ripetuta.

### **Il suono è intermittente.**

- $\rightarrow$  Si sta utilizzando un dispositivo, come ad esempio un cellulare, che può provocare interferenze audio.
	- Allontanare dall'unità i dispositivi elettronici che possono causare interferenze.

### **Il suono proveniente dalla sorgente audio Bluetooth non viene riprodotto.**

- → Sul cellulare connesso via Bluetooth è in corso una chiamata.
	- L'audio verrà riprodotto al termine della chiamata.
- → Un cellulare connesso via Bluetooth è attualmente in uso.
- Smettere di utilizzare il cellulare.  $\rightarrow$  La connessione tra l'unità e il cellulare
- non è stata stabilita correttamente in seguito a una chiamata effettuata da un cellulare connesso via Bluetooth.
- Stabilire nuovamente una connessione Bluetooth tra l'unità e il cellulare.

### **Non è possibile abbinare il dispositivo Bluetooth all'unità.**

- → Le informazioni relative all'unità registrate nel dispositivo Bluetooth o le informazioni del dispositivo Bluetooth registrate nell'unità, sono state eliminate in qualche modo.
	- Se tale operazione non è già stata eseguita, eliminare le informazioni relative all'unità registrate nel dispositivo Bluetooth o le informazioni del dispositivo Bluetooth registrate nell'unità. Quindi, provare ad abbinare nuovamente il dispositivo Bluetooth all'unità.

## **Messaggi di errore**

## **Comuni**

## **AMP ERROR**

- $\rightarrow$  Unità non funzionante o collegamento altoparlante errato.
- $\rightarrow$  Il circuito protettivo è attivato. – Verificare il collegamento degli altoparlanti.
- Posizionare l'interruttore di accensione su OFF e nuovamente su
- ON. Se il messaggio rimane, contattare il rivenditore o una Stazione di servizio Pioneer per ottenere assistenza.

### **ERROR**

- $\rightarrow$  Il dispositivo in uso non supporta il riconoscimento vocale.
	- Passare a un dispositivo che supporti il riconoscimento vocale.

#### **NO XXXX** (NO TITLE, a esempio)

- $\rightarrow$  Non sono presenti informazioni di testo incorporate.
	- Accendere il display o riprodurre un altro file o traccia.

## **Tuner DAB**

### **ANTENNA ERROR**

- → Il collegamento dell'antenna è errato. – Verificare il collegamento
	- dell'antenna. – Posizionare l'interruttore di
	- accensione su OFF e nuovamente su ON. Se il messaggio rimane, contattare il rivenditore o una Stazione di servizio Pioneer per ottenere assistenza.

### **ERROR**

- $\rightarrow$  Il dispositivo in uso non supporta il riconoscimento vocale.
	- Passare a un dispositivo che supporti il riconoscimento vocale.

## **Lettore CD**

### **ERROR-07, 11, 12, 17, 30**

- → Il disco è sporco.
	- Pulire il disco.
- → Il disco è graffiato.
	- Sostituire il disco.

### **ERROR-10, 11, 12, 15, 17, 30, A0**

- → Si è verificato un errore elettrico e meccanico.
	- Posizionare l'interruttore di accensione su OFF e nuovamente su ON, oppure passare a una sorgente differente, quindi tornare la lettore CD.

### **ERROR-15**

→ Il disco inserito è vuoto. – Sostituire il disco.

### **ERROR-23**

- $\rightarrow$  Formato CD non supportato.
	- Sostituire il disco.

### **FORMAT READ**

- $\rightarrow$  Può verificarsi un ritardo tra l'inizio della riproduzione e il momento in cui si inizia a udire il suono.
	- Attendere che il messaggio scompaia e ascoltare l'audio.

### **NO AUDIO**

- → Il disco inserito non contiene file riproducibili.
	- Sostituire il disco.

### **SKIPPED**

- $\rightarrow$  Il dico inserito contiene file protetti da DRM.
	- I file protetti vengono ignorati.

### **PROTECT**

- $\rightarrow$  Tutti i file del disco inserito hanno il DRM incorporato.
	- Sostituire il disco.

## **Dispositivo USB/iPod**

### **NO DEVICE**

- → Non è collegato alcun dispositivo di archiviazione USB o iPod.
	- Collegare un dispositivo di archiviazione USB/iPod compatibile.

### **FORMAT READ**

- → Può verificarsi un ritardo tra l'inizio della riproduzione e il momento in cui si inizia a udire il suono.
	- Attendere che il messaggio scompaia e ascoltare l'audio.

### **NO AUDIO**

- $\rightarrow$  Non sono presenti brani.
	- Trasferire i file audio al dispositivo USB ed effettuare la connessione.
- → Il dispositivo USB connesso ha la sicurezza abilitata.
	- Attenersi alle istruzioni del dispositivo USB per disattivare la sicurezza.

### **SKIPPED**

- $\rightarrow$  Il dispositivo USB connesso contiene file protetti da DRM.
	- I file protetti vengono ignorati.

### **PROTECT**

- $\rightarrow$  Tutti i file sul dispositivo USB connesso hanno il DRM incorporato.
	- Sostituire il dispositivo USB.

### **NOT COMPATIBLE**

- → Il dispositivo USB connesso non è supportato dall'unità.
	- Scollegare il dispositivo e sostituirlo con un dispositivo di archiviazione USB compatibile.

### **CHECK USB**

- → Il connettore USB o il cavo USB ha subito un corto circuito.
	- Verificare che il connettore USB o il cavo USB non siano impigliati in qualcosa o danneggiati.
- → Il dispositivo USB collegato consuma più della quantità di energia massima consentita.
	- Scollegare il dispositivo USB e non utilizzarlo. Posizionare l'interruttore di accensione su OFF e nuovamente su ACC o ON. Collegare solo dispositivi USB conformi.
- → L'iPod funziona correttamente ma non è in carica.
	- Assicurarsi che il cavo di collegamento dell'iPod non sia accorciato (ad esempio, non sia impigliato in oggetti metallici). Una volta verificato, posizionare l'interruttore di

accensione su OFF e nuovamente su ON, oppure scollegare e ricollegare l'iPod.

### **ERROR-19**

- $\rightarrow$  Comunicazione non riuscita. – Effettuare una delle seguenti operazioni, quindi tornare alla sorgente USB.
	- **•** Posizionare l'interruttore di accensione su OFF e nuovamente su ON.
	- **•** Scollegare il dispositivo USB.
	- **•** Passare a una sorgente diversa.
- → Errore iPod.
	- Scollegare il cavo dall'iPod. Una volta visualizzato il menu principale dell'iPod, ricollegare e reimpostare l'iPod.

### **ERROR-23**

- → Il dispositivo USB non è formattato correttamente.
- Formattare il dispositivo USB con FAT12, FAT16 o FAT32.

### **ERROR-60**

- $\rightarrow$  Salvataggio sul database non riuscito. – Eseguire una delle seguenti operazioni.
	- **•** Posizionare l'interruttore di accensione su OFF e nuovamente su ON.
	- **•** Posizionare la sorgente su OFF e nuovamente su ON.
	- **•** Scollegare il dispositivo di archiviazione USB.

### **ERROR-16**

- → La versione firmware dell'iPod è obsoleta.
	- Aggiornare la versione iPod.
- → Errore iPod.
	- Scollegare il cavo dall'iPod. Una volta visualizzato il menu principale dell'iPod, ricollegare e reimpostare l'iPod.

### **STOP**

- → Nell'elenco corrente non sono presenti brani.
	- Selezionare un elenco che contenga dei brani.

### **Not found**

- → Nessun brano correlato.
	- Trasferire i brani all'iPod.

## **Dispositivo Bluetooth**

### **ERROR-10**

- $\rightarrow$  Errore di alimentazione per il modulo Bluetooth dell'unità.
	- Posizionare l'interruttore di accensione su OFF e nuovamente su ACC o ON.

## **Applicazione**

### **No BT device. Go to BT MENU to register.**

 $\rightarrow$  Nessun dispositivo Bluetooth rilevato. – Collegare l'unità e il dispositivo via Bluetooth [\(pagina 11\).](#page-10-3)

### **BT error. Press BAND key to retry.**

 $\rightarrow$  Connessione Bluetooth non riuscita. – Premere **BAND**/ **P** ner effettuare nuovamente la connessione.

### **Check your App. Press BAND key to retry.**

- $\rightarrow$  Connessione all'applicazione non riuscita.
	- Attenersi alle istruzioni visualizzate sullo schermo.

### **Start up and play your Application.**

- → L'applicazione non è ancora in esecuzione.
	- Utilizzare il dispositivo mobile per avviare l'applicazione.

## **Linee guida di gestione**

## **Dischi e lettori**

Ō

**•** Utilizzare solo dischi che riportano uno dei due loghi riportati di seguito.

COMPACT

**TFXT** 

**S**G

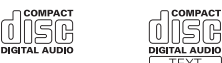

- **•** Utilizzare dischi da 12 cm.
- **•** Utilizzare solo dischi circolari convenzionali.
- **•** Con questa unità non è possibile utilizzare i seguenti tipi di disco:
- DualDiscs
- Dischi da 8 cm: il tentativo di utilizzare tali dischi con un adattatore può provocare il malfunzionamento dell'unità.
- Dischi dalla forma non convenzionale
- Dischi diversi da CD
- Dischi danneggiati, inclusi dischi rotti, scheggiati o deformati
- Dischi CD-R/RW non finalizzati
- **•** Non scrivere o non applicare prodotti chimici sulla superficie dei dischi.
- **•** Per pulire un CD, utilizzare un panno morbido dal centro verso l'esterno.
- **•** La condensa può compromettere temporaneamente le prestazioni del lettore. Lasciare riposare per circa un'ora a una temperatura più calda. Inoltre, pulire tutti i dischi umidi con un panno morbido.
- **•** Quando si utilizzano dischi che possono essere stampati su superfici adesive, controllare le istruzioni e le avvertenze dei dischi. In base al disco, l'inserimento e l'espulsione potrebbe non essere possibile. L'utilizzo di simili dischi può danneggiare l'apparecchiatura.
- **•** Non attaccare sul disco etichette disponibili in commercio o altri materiali.
- I dischi possono deformarsi rendendo il disco non riproducibile.
- Le etichette possono staccarsi durante la riproduzione e impedire l'espulsione dei dischi, provocando danni all'apparecchiatura.

### **Dispositivo di archiviazione USB**

- **•** Le connessioni via hub USB non sono supportate.
- **•** Fissare saldamente il dispositivo di archiviazione USB prima di guidare. Non lasciar cadere il dispositivo di archiviazione USB sul pavimento, in quanto potrebbe incastrarsi sotto il pedale del freno o dell'acceleratore.
- **•** Non lasciare il dispositivo di archiviazione USB in luoghi con temperature elevate.
- **•** In base al dispositivo di archiviazione USB, potrebbero verificarsi i seguenti problemi.
- Le operazioni possono variare.
- Il dispositivo di archiviazione potrebbe non essere riconosciuto.
- I file potrebbero non essere riprodotti correttamente.
- Il dispositivo può causare interferenze audio durante l'ascolto della radio.

### **iPod**

- **•** Fissare saldamente l'iPod durante la guida. Non lasciar cadere l'iPod sul pavimento, in quanto potrebbe incastrarsi sotto il pedale del freno o dell'acceleratore.
- **•** Le impostazioni dell'iPod, come ad esempio equalizzatore e ripetizione della riproduzione, cambiano automaticamente quando l'iPod è collegato all'unità. Una volta scollegato l'iPod, tali impostazioni tornano alle impostazioni originali.
- **•** Il testo incompatibile salvato sull'iPod non verrà visualizzato dall'unità.

## **A** ATTENZIONE

Non lasciare i dischi, dispositivi di archiviazione USB o iPod in luoghi soggetti a temperature elevate.

## **Compatibilità audio compresso**

- **•** Per il nome cartella o per il nome file, è possibile visualizzare solo i primi 32 caratteri (inclusa l'estensione del file).
- **•** L'unità potrebbe non funzionare correttamente in base all'applicazione utilizzata per decodificare i file WMA.
- **•** Potrebbe verificarsi un leggero ritardo all'avvio della riproduzione dei file audio incorporati con i dati immagine o dei file audio memorizzati su un dispositivo USB con numerose gerarchie di cartelle.
- **•** Il testo con caratteri russi da visualizzare sull'unità deve essere codificato con uno dei seguenti gruppi di caratteri: – Unicode (UTF-8, UTF-16)
- Un gruppo di caratteri diverso da Unicode utilizzato in un ambiente Windows e impostato su Russo nell'impostazione multilingue

## **A** ATTENZIONE

- **•** Pioneer non può garantire la compatibilità con tutti i dispositivi di archiviazione di massa USB e non si assume alcuna responsabilità per eventuali perdite di dati su lettori multimediali, smartphone o altri dispositivi durante l'utilizzo del prodotto.
- **•** Non lasciare i dischi o un dispositivo di archiviazione USB in luoghi soggetti a temperature elevate.

### **File WMA**

Estensione file .wma

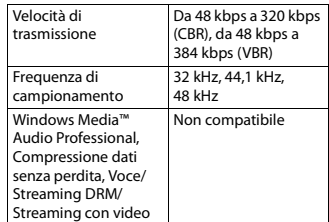

## **File MP3**

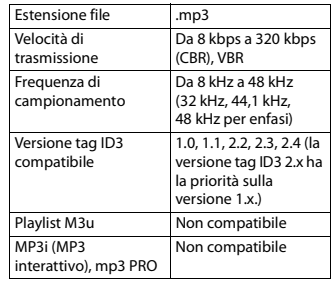

## **File WAV**

**•** I formati file WAV non possono essere collegati via MTP.

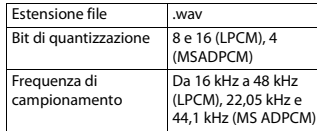

### **AAC**

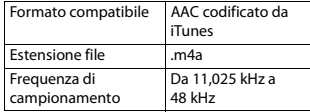

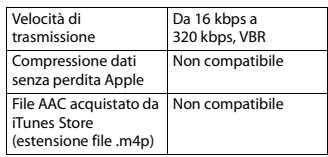

## **File FLAC**

- **•** I formati file FLAC non possono essere collegati via MTP.
- **•** In base al codificatore, i file FLAC potrebbero non essere riproducibili.

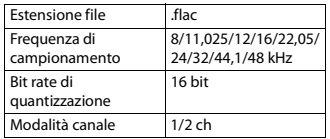

## **Disco**

**•** Indipendentemente dalla lunghezza della sezione vuota tra i brani della registrazione originale, i dischi con audio compresso vengono riprodotti con una breve pausa tra i brani.

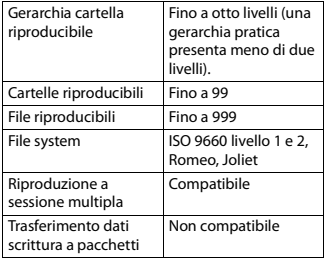

### **Dispositivo USB**

**•** Potrebbe verificarsi un leggero ritardo all'avvio della riproduzione dei file audio su un dispositivo di archiviazione USB con numerose gerarchie di cartelle.

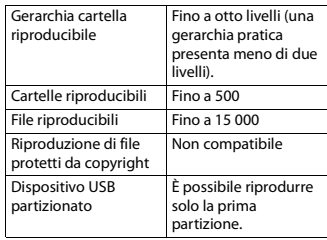

# **Compatibilità iPod**

L'unità supporta solo i seguenti modelli di iPod. Di seguito vengono indicate le versioni supportate del software iPod. Le versioni precedenti potrebbero non essere supportate.

Realizzato per

- iPod touch (dalla 1° alla 5° generazione)
- iPod classic
- iPod con video
- iPod nano (dalla 1° alla 7° generazione)
- iPhone 5s
- iPhone 5c
- iPhone 5
- iPhone 4s
- iPhone 4
- iPhone 3GS
- iPhone 3G
- iPhone
- **•** Le operazioni possono variare in base alla generazione e/o alla versione del software dell'iPod.
- **•** Gli utenti dell'iPod con Lightning Connector devono utilizzare il cavo da Lightning a USB (in dotazione con iPod).
- **•** Gli utenti dell'iPod con Dock Connector devono utilizzare CD-IU51. Per dettagli, consultare il rivenditore.
- **•** Fare riferimento ai manuali dell'iPod per ottenere informazioni sulla compatibilità di file/formato.
- **•** Audiolibri, Podcast: compatibile

## **A** ATTENZIONE

Pioneer declina ogni responsabilità per la perdita di dati sull'iPod, anche se i dati vengono persi durante l'utilizzo dell'unità.

# **Informazioni sui tag iTunes**

Questa funzione può essere eseguita per i seguenti modelli di iPod.

- iPod touch 5a generazione
- iPod touch 4a generazione
- iPod touch 3a generazione
- iPod touch 2a generazione
- iPod touch 1a generazione
- iPod classic 160 GB
- iPod classic 120 GB
- iPod classic
- iPod nano 7a generazione
- iPod nano 6a generazione
- iPod nano 5a generazione
- iPod nano 4a generazione
- iPod nano 3a generazione
- iPhone 5s
- iPhone 5c
- iPhone 5
- iPhone 4s
- iPhone 4
	-
- iPhone 3GS
- iPhone 3G
- iPhone

È possibile salvare le informazioni sui brani (tag) dalla stazione di trasmissione sull'iPod. I brani verranno visualizzati in una playlist chiamata "Tagged playlist" in iTunes alla successiva sincronizzazione

dell'iPod. È possibile acquistare i brani direttamente da iTunes Store. I brani taggati e i brani acquistabili da

iTunes possono essere differenti. Controllare il brano prima di procedere all'acquisto.

Nel caso in cui non sia possibile utilizzare normalmente questa funzione, aggiornare il firmware dell'iPod.

## **Sequenza di file audio**

Con questa unità, l'utente non può assegnare numeri di cartella e specificare le sequenze di riproduzione. La sequenza di file audio dipende dal dispositivo collegato.

Notare che i file nascosti in un dispositivo USB non possono essere riprodotti.

### **Esempio di gerarchia**

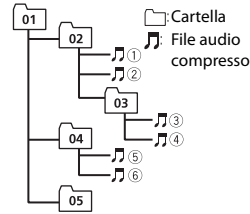

Level 1 Level 2 Level 3 Level 4

- Da 01 a 05: numero cartella
- $\odot$  a  $\odot$ : sequenza di riproduzione

## **Grafico caratteri russi**

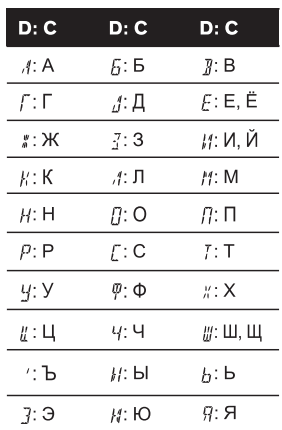

**D**: visualizzazione **C**: carattere

# **Copyright e marchio**

### **Bluetooth**

Il marchio nominale e il logo Bluetooth® sono marchi registrati di proprietà di Bluetooth SIG, Inc. e sono utilizzati in licenza da PIONEER CORPORATION. Tutti gli altri marchi registrati e marchi nominali sono marchi dei rispettivi proprietari.

### **iTunes**

Apple ed iTunes sono marchi di fabbrica di Apple Inc., registrati negli Stati Uniti ed in altri Paesi.

### **WMA**

Windows Media è un marchio di fabbrica o marchio di fabbrica depositato della Microsoft Corporation negli Stati Uniti ed in altri paesi.

Questo prodotto include tecnologie di proprietà della Microsoft Corporation e non è utilizzabile senza licenza della Microsoft Licensing, Inc.

#### **FLAC**

Copyright © 2000-2009 Josh Coalson Copyright © 2011-2013 Xiph.Org Foundation

La ridistribuzione e l'utilizzo in formato binario e sorgente, con o senza modifiche, sono consentite solo alle seguenti condizioni:

- Eventuali ridistribuzioni del codice sorgente devono contenere suddette informazioni relative ai diritti d'autore, questo elenco di condizioni e la seguente rinuncia.
- Eventuali ridistribuzioni in formato binario devono riprodurre suddette informazioni relative ai diritti d'autore, questo elenco di condizioni e la seguente rinuncia nella documentazione e/o altro materiale fornito con la distribuzione.
- Né il nome Xiph.org Foundation né i nomi di chi ha prestato il suo contributo devono essere utilizzati allo scopo di sostenere o promuovere prodotti derivati dal presente software senza previa specifica autorizzazione scritta. QUESTO SOFTWARE VIENE FORNITO DAI TITOLARI DEL COPYRIGHT E COLLABORATORI "COSÌ COM'È" SENZA ALCUNA GARANZIA ESPLICITA O IMPLICITA, COMPRESE, A MERO TITOLO ESEMPLIFICATIVO MA NON LIMITATIVO, LE GARANZIE IMPLICITE DI COMMERCIABILITÀ E DI IDONEITÀ PER UNO SCOPO PARTICOLARE. IN NESSUN CASO LA FONDAZIONE O ALTRI SOGGETTI CHE HANNO PRESTATO IL LORO CONTRIBUTO

SARANNO RESPONSARILI PER EVENTUALI

DANNI DIRETTI, INDIRETTI, ACCIDENTALI O CONSEQUENZIALI, (COMPRESI, A TITOLO ESEMPLIFICATIVO, RIFORNIMENTI DI BENI O SERVIZI SOSTITUTIVI; MANCATO UTILIZZO O PERDITA DI DATI O PROFITTI; INTERRUZIONE DELL'ATTIVITÀ) IN QUALSIASI MODO CAUSATI PER OGNI IPOTESI DI RESPONSABILITÀ SIA PER CONTRATTO, PRECISA RESPONSABILITÀ O ILLECITO (COMPRESI GRAVI INADEMPIMENTI), FATTI SALVI I LIMITI INDEROGABILI DI LEGGE, CHE POTREBBERO VERIFICARSI QUANDO SI UTILIZZA QUESTO SOFTWARE; ANCHE SE SI ERA STATI MESSI A CONOSCENZA DELLA POSSIBILITÀ DEL VERIFICARSI DI TALI DANNI.

#### **iPod & iPhone**

iPhone, iPod, iPod classic, iPod nano, e iPod touch sono marchi di Apple Inc., registrati negli Stati Uniti e in altri Paesi. Lightning è un marchio di fabbrica di Apple Inc.

"Fatto per l'iPod" e "Fatto per l'iPhone" significano che un accessorio elettronico è stato progettato specificamente rispettivamente per il collegamento con l'iPod o l'iPhone ed è stato certificato dal suo sviluppatore corrispondere agli standard operativi stabiliti da Apple. Apple non può essere considerata responsabile di questo dispositivo o della sua osservanza delle norme di sicurezza e dei vari regolamenti. Tenere presente che l'uso di questo accessorio con l'iPod o l'iPhone può peggiorare le prestazioni wireless.

#### **Android™**

Android è un marchio di fabbrica di Google Inc.

#### **MIXTRAX**

MIXTRAX è un marchio registrato di PIONEER CORPORATION.

## **Specifiche**

### **Generali**

Alimentazione: 14,4 V CC (da 10,8 V a 15,1 V consentiti)

Sistema di messa a terra: tipo negativo Consumo di corrente massimo: 10,0 A Dimensioni ( $L \times A \times P$ ):

DIN Telaio: 178 mm  $\times$  50 mm  $\times$  165 mm Testata: 188 mm  $\times$  58 mm  $\times$  17 mm D Telaio: 178 mm  $\times$  50 mm  $\times$  165 mm Testata: 170 mm  $\times$  46 mm  $\times$  17 mm Peso: 1,1 kg

### **Audio**

Potenza massima: 50 W × 4 canali/4 Ω Per il subwoofer 50 W × 2 canali/4 Ω + 70 W × 1 canale/  $20$ Potenza continua: 22 W × 4 (da 50 Hz a 15 000 Hz, 5 % THD, 4 Ω di carico, entrambi i canali pilotati) Impedenza di carico: 4 Ω Da 4 Ω a 8 Ω × 4 consentiti Da 4  $\Omega$  a 8  $\Omega$   $\times$  2 + 2  $\Omega$   $\times$  1 consentiti Livello di output massimo tensione preout: 4,0 V Equalizzatore (equalizzatore grafico a 5 bande): Frequenza: 100 Hz/315 Hz/1,25 kHz/ 3,15 kHz/8 kHz Guadagno: ±12 dB HPF: Frequenza: 50 Hz/63 Hz/80 Hz/

> 100 Hz/125 Hz Pendenza: –12 dB/oct

Subwoofer (mono): Frequenza: 50 Hz/63 Hz/80 Hz/ 100 Hz/125 Hz Pendenza: –18 dB/oct Guadagno: da +6 dB a –24 dB Fase: normale/inversa Amplifica bassi: Guadagno: da +12 dB a 0 dB

### **Lettore CD**

Sistema: sistema audio compact disc Dischi utilizzabili: compact disc Rapporto segnale-rumore: 94 dB (1 kHz) (rete IEC-A) Numero di canali: 2 (stereo) Formato di decodifica MP3: MPEG-1 e 2 Audio Layer 3 Formato di decodifica WMA: ver. 7, 7.1, 8, 9, 10, 11, 12 (audio a 2 canali) (Windows Media Player) Formato di decodifica AAC: MPEG-4 AAC (solo iTunes codificati) (.m4a) (Ver. 11.2 e precedenti) Formato segnale WAV: Linear PCM & MS ADPCM (non compresso)

## **USB**

Specifica standard USB: USB 2.0 full speed Alimentazione massima: 1 A Classe USB: MSC (Mass Storage Class) MTP (Media Transfer Protocol) File system: FAT12, FAT16, FAT32 Formato di decodifica MP3: MPEG-1 e 2 Audio Layer 3 Formato di decodifica WMA: ver. 7, 7.1, 8, 9, 10, 11, 12 (audio a 2 canali) (Windows Media Player) Formato di decodifica FLAC: v1.3.0 (Free Lossless Audio Codec) Formato di decodifica AAC: MPEG-4 AAC (solo iTunes codificati) (.m4a) (Ver. 11.2 e precedenti) Formato segnale WAV: Linear PCM & MS ADPCM (non compresso)

## **Tuner FM**

Intervallo di frequenza: da 87,5 MHz a 108,0 MHz Sensibilità utilizzabile: 11 dBf (0,8 μV/75 Ω, mono, S/N: 30 dB) Rapporto segnale-rumore: 72 dB (rete IEC-A)

## **Tuner MW**

Intervallo di frequenza: da 531 kHz a 1 602 kHz Sensibilità utilizzabile: 25 μV (S/N: 20 dB) Rapporto segnale-rumore: 62 dB (rete IEC-A)

## **Tuner LW**

Intervallo di frequenza: da 153 kHz a 281 kHz Sensibilità utilizzabile: 28 μV (S/N: 20 dB) Rapporto segnale-rumore: 62 dB (rete IEC-A)

## **Tuner DAB**

(DEH-X8700DAB) Intervallo di frequenza (Banda III): da 174,928 MHz a 239,200 MHz (da 5 A a 13 F) Intervallo di frequenza (banda L): da 1 452,960 MHz a 1 490,624 MHz (da LA a LW) Sensibilità utilizzabile (Band III): –100 dBm Sensibilità utilizzabile (L Band): –100 dBm Rapporto segnale-rumore: 85 dB

## **Bluetooth**

Versione: Bluetooth 3.0 certificata Potenza continua: +4 dBm massimo (classe di potenza 2) Profili Bluetooth: GAP (Generic Access Profile) SDAP (Service Discovery Application Profile) OPP (Object Push Profile) HFP (Hands Free Profile) 1.6 PBAP (Phone Book Access Profile)

A2DP (Advanced Audio Distribution Profile) AVRCP (Audio/Video Remote Control Profile) 1.5 SPP (Serial Port Profile) 1.1

### **NOTA**

Caratteristiche tecniche e design sono soggetti a eventuali modifiche senza preavviso.

## http://www.pioneer.eu

Si prega di visitare il sito www.pioneer.it (o www.pioneer.eu) per registrare il prodotto.

### PIONEER CORPORATION

1-1, Shin-ogura, Saiwai-ku, Kawasaki-shi, Kanagawa 212-0031, JAPAN

#### Корпорация Пайонир

1-1. Син-Огура, Сайвай-ку, г. Кавасаки, префектура Канагава, 212-0031. Япония

Импортер ООО "ПИОНЕР РУС" 125040, Россия, г. Москва, ул. Правды, д.26 Тел.: +7(495) 956-89-01

PIONEER EUROPE NV Haven 1087, Keetberglaan 1, B-9120 Melsele, Belgium/Belgique TEL: (0) 3/570.05.11

PIONEER ELECTRONICS (USA) INC. P.O. Box 1540, Long Beach, California 90801-1540, U.S.A. TEL: (800) 421-1404

PIONEER ELECTRONICS OF CANADA, INC. 340 Ferrier Street, Unit 2, Markham, Ontario L3R 2Z5, Canada TEL: 1-877-283-5901 TEL: 905-479-4411

PIONEER ELECTRONICS ASIACENTRE PTE. LTD. 253 Alexandra Road, #04-01, Singapore 159936

TEL: 65-6472-7555 PIONEER ELECTRONICS AUSTRALIA PTY. LTD. 5 Arco Lane, Heatherton, Victoria, 3202 Australia

TEL: (03) 9586-6300

PIONEER ELECTRONICS DE MEXICO, S.A. de C.V. Blvd.Manuel Avila Camacho 138 10 piso Col.Lomas de Chapultepec, Mexico, D.F. 11000 TEL: 55-9178-4270

先鋒股份有限公司

台北市內湖區瑞光路407號8樓 電話: 886-(0)2-2657-3588

先鋒電子 (香港) 有限公司 香港九龍長沙灣道909號5樓 雷話: 852-2848-6488

© 2014 PIONEER CORPORATION. Tutti i diritti riservati.

<QRB3437-A> EW